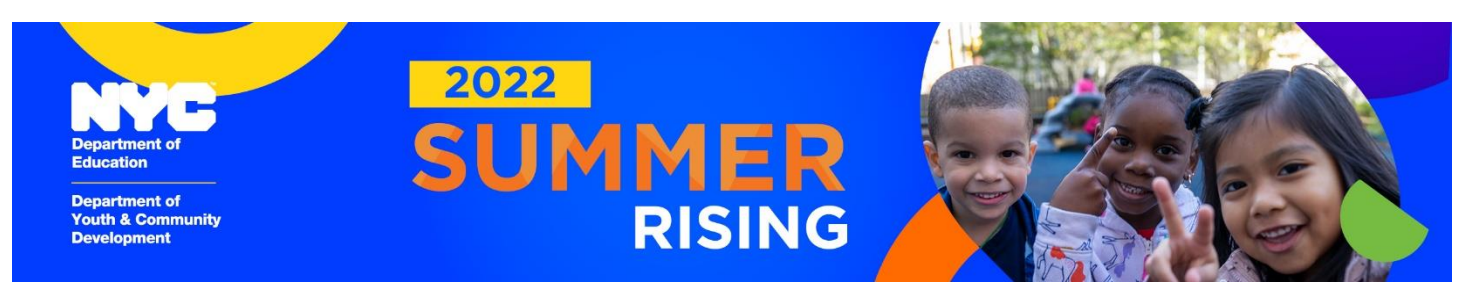

# *Подача заявления: 3 простых шага!*

## *Шаг 1. Посетите веб-сайт nyc.gov/SummerRising*

- Нажмите на ссылку на портал Summer Rising.  $\rightarrow$
- В программе могут принять участие все нынешние (на 2021-2022 уч. г.) учащиеся классов K-8 муниципальных школ г. Нью-Йорка.
- Если вам нужен перевод, воспользуйтесь языковым меню в верхнем правом углу.
- За содействием в доступе к интернету обращайтесь к школьному координатору по работе с родителями.

#### *Шаг 2. Введите свою информацию*

- Укажите свой имейл; на него вы получите подтверждение о зачислении ребенка. Если у вас нет имейла, обращайтесь к школьному координатору по работе с родителями.
- Введите 9-значный номер ID учащегося муниципальной школы. Он указан в табеле успеваемости. Его также можно узнать в школе.

## *Шаг 3. Выберите центр Summer Rising*

- Вы можете выбрать любую школу в заявлении будут указаны только школы со свободными местами, а также работающие с ними местные организации (CBO). Количество мест ограничено, поэтому запишите ребенка как можно скорее!
- На каждого ребенка принимается одно заявление. Нажав на Submit («Отправить»), вы тем самым завершаете процесс регистрации. Перед отправкой проверьте правильность указанной информации.
- Для подачи заявления на другого ребенка нажмите на Add Another Student («Добавить сведения о другом учащемся»).

*После подачи заявления* вы получите имейл с подтверждением зачисления ребенка в программу Summer Rising и ссылкой на форму CBO, которую необходимо заполнить до начала занятий. Сотрудники CBO свяжутся с вами, чтобы помочь в заполнении и подаче формы.

*Вопросы? Требуется поддержка?* Обращайтесь к координатору по работе с родителями вашей школы, по телефону 311 или по имейлу [summer@schools.nyc.gov.](mailto:summer@schools.nyc.gov)

## *До встречи этим летом!*

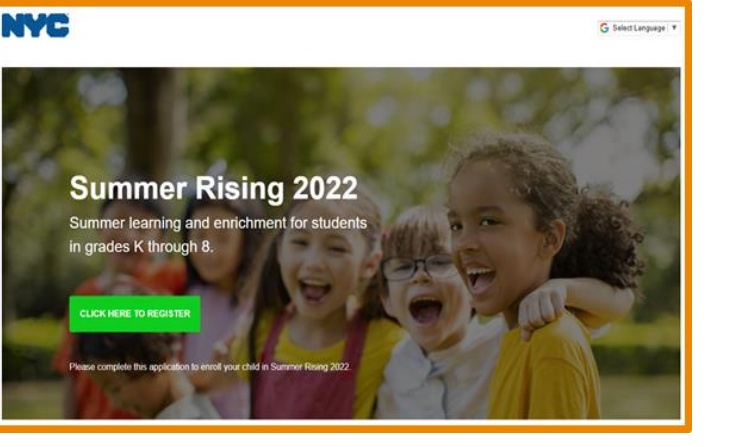